# Veritas NetBackup™ for Informix Administrator's Guide

for UNIX and Linux

Release 9.0

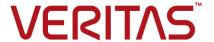

### Veritas NetBackup™ for Informix Administrator's Guide

Last updated: 2020-12-17

#### Legal Notice

Copyright © 2020 Veritas Technologies LLC. All rights reserved.

Veritas, the Veritas Logo, and NetBackup are trademarks or registered trademarks of Veritas Technologies LLC or its affiliates in the U.S. and other countries. Other names may be trademarks of their respective owners.

This product may contain third-party software for which Veritas is required to provide attribution to the third party ("Third-party Programs"). Some of the Third-party Programs are available under open source or free software licenses. The License Agreement accompanying the Software does not alter any rights or obligations you may have under those open source or free software licenses. Refer to the Third-party Legal Notices document accompanying this Veritas product or available at:

#### https://www.veritas.com/about/legal/license-agreements

The product described in this document is distributed under licenses restricting its use, copying, distribution, and decompilation/reverse engineering. No part of this document may be reproduced in any form by any means without prior written authorization of Veritas Technologies LLC and its licensors, if any.

THE DOCUMENTATION IS PROVIDED "AS IS" AND ALL EXPRESS OR IMPLIED CONDITIONS, REPRESENTATIONS AND WARRANTIES, INCLUDING ANY IMPLIED WARRANTY OF MERCHANTABILITY, FITNESS FOR A PARTICULAR PURPOSE OR NON-INFRINGEMENT, ARE DISCLAIMED, EXCEPT TO THE EXTENT THAT SUCH DISCLAIMERS ARE HELD TO BE LEGALLY INVALID. Veritas Technologies LLC SHALL NOT BE LIABLE FOR INCIDENTAL OR CONSEQUENTIAL DAMAGES IN CONNECTION WITH THE FURNISHING, PERFORMANCE, OR USE OF THIS DOCUMENTATION. THE INFORMATION CONTAINED IN THIS DOCUMENTATION IS SUBJECT TO CHANGE WITHOUT NOTICE.

The Licensed Software and Documentation are deemed to be commercial computer software as defined in FAR 12.212 and subject to restricted rights as defined in FAR Section 52.227-19 "Commercial Computer Software - Restricted Rights" and DFARS 227.7202, et seq. "Commercial Computer Software and Commercial Computer Software Documentation," as applicable, and any successor regulations, whether delivered by Veritas as on premises or hosted services. Any use, modification, reproduction release, performance, display or disclosure of the Licensed Software and Documentation by the U.S. Government shall be solely in accordance with the terms of this Agreement.

Veritas Technologies LLC 2625 Augustine Drive Santa Clara, CA 95054

#### http://www.veritas.com

#### **Technical Support**

Technical Support maintains support centers globally. All support services will be delivered in accordance with your support agreement and the then-current enterprise technical support policies. For information about our support offerings and how to contact Technical Support, visit our website:

https://www.veritas.com/support

You can manage your Veritas account information at the following URL:

https://my.veritas.com

If you have questions regarding an existing support agreement, please email the support agreement administration team for your region as follows:

Worldwide (except Japan) CustomerCare@veritas.com

Japan CustomerCare\_Japan@veritas.com

#### Documentation

Make sure that you have the current version of the documentation. Each document displays the date of the last update on page 2. The latest documentation is available on the Veritas website:

https://sort.veritas.com/documents

#### Documentation feedback

Your feedback is important to us. Suggest improvements or report errors or omissions to the documentation. Include the document title, document version, chapter title, and section title of the text on which you are reporting. Send feedback to:

NB.docs@veritas.com

You can also see documentation information or ask a question on the Veritas community site:

http://www.veritas.com/community/

#### Veritas Services and Operations Readiness Tools (SORT)

Veritas Services and Operations Readiness Tools (SORT) is a website that provides information and tools to automate and simplify certain time-consuming administrative tasks. Depending on the product, SORT helps you prepare for installations and upgrades, identify risks in your datacenters, and improve operational efficiency. To see what services and tools SORT provides for your product, see the data sheet:

https://sort.veritas.com/data/support/SORT Data Sheet.pdf

### Contents

| Chapter 1 | Introduction to NetBackup for Informix                            | 6  |
|-----------|-------------------------------------------------------------------|----|
|           | Features of NetBackup for Informix  About NetBackup for Informix  |    |
|           | About NetBackup for Informix terms                                |    |
|           | Example NetBackup for Informix configuration                      |    |
|           | About the Informix ON-bar utility and library                     | 10 |
|           | How NetBackup for Informix works                                  | 10 |
| Chapter 2 | Installing NetBackup for Informix                                 | 12 |
|           | Planning the installation of NetBackup for Informix               | 12 |
|           | Verifying the operating system and platform compatibility         | 13 |
|           | NetBackup server and client requirements                          | 13 |
|           | Informix server software requirements                             | 14 |
|           | About the license for NetBackup for Informix                      | 14 |
|           | Specifying the Informix home path                                 |    |
|           | Adding new Informix instances                                     | 15 |
| Chapter 3 | Configuring NetBackup for Informix                                | 16 |
|           | About configuring NetBackup for Informix                          |    |
|           | About configuring a backup policy for Informix                    |    |
|           | Adding a new NetBackup for Informix policy                        |    |
|           | About policy attributes                                           |    |
|           | Configuring an application backup schedule                        |    |
|           | Configuring automatic backup schedules                            |    |
|           | About schedule properties                                         |    |
|           | Adding clients to a policy                                        | 23 |
|           | Adding NetBackup for Informix scripts to the backup selections    |    |
|           | list                                                              |    |
|           | Rules for NetBackup for Informix scripts                          | 25 |
|           | Configuring a Standard policy for backup of the \$INFORMIXDIR/etc |    |
|           | files                                                             |    |
|           | About NetBackup for Informix scripts                              |    |
|           | Modifying NetBackup for Informix scripts                          |    |
|           | About NetBackup for Informix environment variables                | 31 |

|            | Configuring an additional bp.conf file                             | 32  |
|------------|--------------------------------------------------------------------|-----|
|            | About permissions for NetBackup for Informix log files             | 33  |
|            | Reviewing the auto-discovered mappings in Host Management          | 33  |
|            | Configuring the Maximum jobs per client                            | 36  |
|            | Performing a manual backup                                         | 36  |
| Chapter 4  | Performing backups and restores of Informix                        | 38  |
|            | About using NetBackup for Informix                                 | 38  |
|            | About Informix ON-Bar backup types                                 |     |
|            | Example Informix backup strategy                                   |     |
|            | Automatic backup policy for Informix                               |     |
|            | Manual backup policy for Informix                                  |     |
|            | Using the onbar command to perform a user-directed backup          |     |
|            | About browsing Informix backups                                    |     |
|            | Restoring files to the original client                             |     |
|            | Redirecting an Informix restore to a different client              |     |
|            | Example restore of an Informix database                            | 45  |
| Chapter 5  | Troubleshooting                                                    | 49  |
|            | Verifying the NetBackup for Informix configuration                 | 49  |
|            | Verifying NetBackup for Informix log files                         | 50  |
|            | Enabling the debug logs manually                                   | 54  |
|            | About the NetBackup for Informix log files                         | 54  |
|            | About the bphdb directory on the database client                   | 55  |
|            | About the infxbsa directory on the database client                 | 55  |
|            | About NetBackup server reports                                     | 55  |
|            | Setting the debug level                                            | 55  |
|            | Minimizing timeout failures on large database restores             | 56  |
|            | Minimizing the loading and unloading of tapes for database backups |     |
|            |                                                                    | 57  |
|            | Deleting expired backups from the Informix backup database         | 57  |
|            | Delays in completion of backup jobs                                | 58  |
| Appendix A | Register authorized locations                                      | 59  |
|            | Registering authorized locations used by a NetBackup database      | 50  |
|            | SCHOI-DASEU DONGV                                                  | :19 |

Chapter

### Introduction to NetBackup for Informix

This chapter includes the following topics:

- Features of NetBackup for Informix
- About NetBackup for Informix
- About NetBackup for Informix terms
- Example NetBackup for Informix configuration
- About the Informix ON-bar utility and library
- How NetBackup for Informix works

#### **Features of NetBackup for Informix**

Table 1-1 shows NetBackup for Informix's main features and introduces some terms used in this documentation.

**Table 1-1** NetBackup for Informix features and descriptions

| Feature                     | Description                                                                     |
|-----------------------------|---------------------------------------------------------------------------------|
| Media and device management | All devices supported by Media Manager are available to NetBackup for Informix. |

NetBackup for Informix features and descriptions (continued) Table 1-1

| Feature                                                    | Description                                                                                                    |
|------------------------------------------------------------|----------------------------------------------------------------------------------------------------|
| Scheduling facilities                                      | NetBackup scheduling facilities on the master server can be used to schedule automatic and unattended Informix backups.                                                                                                    |
|                                                            | This feature also lets you choose the times when these operations can occur. For example, to prevent interference with normal daytime operations, you can schedule your database backups to occur only at night.                      |
| Multiplexed backups and restores                           | NetBackup for Informix lets you take advantage of NetBackup's multiplexing capabilities. Multiplexing directs multiple data streams to one backup device, thereby reducing the time necessary to complete the operation.              |
| Transparent Informix and regular file system               | All backups and restores run simultaneously and transparently without any action from the NetBackup administrator.                                                                                                    |
| backup and restore operations                              | The database administrator can run database backup and restore operations through NetBackup. An administrator or any other authorized user can use NetBackup to run database backups and restores.                                    |
|                                                            | Alternatively, you can use the Informix ON-Bar utility as if NetBackup were not present.                                                                                                    |
| Sharing the same storage units used for other file backups | It is possible to share the same devices and media used for other backups or to give Informix exclusive use of certain devices and media. NetBackup for Informix can use Media Manager, disk, and PureDisk storage units.             |
| Centralized and networked backup operations                | From the NetBackup master server, you can schedule database backups or start them manually for any client. The Informix databases can also reside on hosts that are different from the devices on which NetBackup stores the backups. |
| Graphical user interfaces                                  | NetBackup provides the following graphical user interfaces for client users and administrators:  NetBackup Administration Console                                                                                                    |
|                                                            | Backup, Archive, and Restore user interface A database administrator or NetBackup administrator can start backup or restore operations for Informix from the NetBackup graphical user interface on the master server.                 |

| Feature                                | Description                                                                                                    |
|----------------------------------------|----------------------------------------------------------------------------------------------------|
| Parallel backup and restore operations | NetBackup for Informix supports the parallel backup and restore capabilities of Informix ON-Bar. For example, this permits the user to run more than one tape device at a time for a single Informix backup or restore, thereby reducing the time necessary to complete the operation. |
| Compression                            | Compression increases backup performance over the network and reduces the size of the backup image that NetBackup writes to the storage unit.                                                                                                    |

Table 1-1 NetBackup for Informix features and descriptions (continued)

#### **About NetBackup for Informix**

NetBackup for Informix integrates the database backup and recovery capabilities of the Informix ON-Bar utility with the backup and the recovery management capabilities of NetBackup and its media manager.

This topic introduces NetBackup for Informix, and it explains how this agent relates both to the Informix ON-Bar utility and NetBackup.

#### **About NetBackup for Informix terms**

Table 1-2 lists the terms that may be new to an Informix database administrator or a NetBackup administrator.

Table 1-2 Terminology

| Term                    | Meaning                                                                                                    |
|-------------------------|----------------------------------------------------------------------------------------------------|
| Informix ON-Bar utility | The Informix ON-Bar utility lets database administrators back up and restore Informix databases on UNIX systems. However, this utility does not directly manage storage devices and media. The Informix ON-Bar utility must be integrated with a media management system that can access devices and keep information about the media used in Informix database backups. NetBackup for Informix provides this media-management capability by integrating the utility with NetBackup. |
| onbar                   | More information about this command is available. The onbar command starts a backup or restore with the Informix ON-Bar utility.  See the IBM Informix Backup and Restore Guide.                                                                                                    |

| Term           | Meaning                                                                                                    |
|----------------|----------------------------------------------------------------------------------------------------|
| ON-Bar scripts | A Bourne-shell script that contains onbar commands.                                                                                                    |
| onsmsync       | The onsmsync utility is an Informix version XPS 8.x, IDS 9.x, and later feature that synchronizes the NetBackup catalog with the Informix backup catalog. The onsmsync utility deletes images from both Informix backup catalogs and NetBackup catalogs. For more information, see your IBM Informix documentation. |

Table 1-2 Terminology (continued)

#### **Example NetBackup for Informix configuration**

The server that hosts the Informix database must be a NetBackup client. It must have NetBackup for Informix and the Informix ON-Bar utility installed.

Figure 1-1 shows the major components in a NetBackup for Informix configuration.

System hosting the Informix database NetBackup for Informix supplies: Vendor I/O library - Sample configuration program Informix database Sample script files Additional NetBackup software: Informix database software supplies: - NetBackup client (required) - Informix ON-Bar Utility Network (TCP/IP) NetBackup master server Storage unit or remote media server NetBackup software: - NetBackup master server or media server

Figure 1-1 Major components in a NetBackup for Informix configuration

#### About the Informix ON-bar utility and library

During a backup or restore, the Informix ON-Bar utility provides the interface to the databases and performs the actual extraction and insertion of data.

To start a database backup or restore, the database administrator runs a command called onbar. This command, which is part of the Informix ON-Bar utility, can be executed from the command line, from an ON-Bar script, or from an application such as NetBackup. An ON-Bar script includes the onbar command to be executed and defines the database objects to be backed up or restored.

During a backup or restore, the Informix ON-Bar utility controls the data streams going into or out of a database. To access the storage devices, this utility must be integrated with a media-management system such as the one provided by NetBackup and its Media Manager.

The onbar command is documented in the IBM Informix Backup and Restore Guide.

Instructions are available for how to find the supported Informix version level.

See "Verifying the operating system and platform compatibility" on page 13.

NetBackup for Informix has a special library that contains the functions necessary for the Informix ON-Bar utility to use NetBackup.

#### How NetBackup for Informix works

You can run an ON-Bar script in one of the following ways:

- Automatically, from the NetBackup scheduler
- From the NetBackup administration interface on the NetBackup master server
- From the command line on the NetBackup client

With the exception of the command-line method, a NetBackup process named bphdb starts the ON-Bar script on the client.

The following events occur for a backup:

- The onbar command starts the requested operation on the databases.
- If the process requires media to store backup data, onbar starts a user-directed backup by issuing a backup request.
- The NetBackup media server connects to ON-Bar through the NetBackup library on the client and transfers the database data to secondary storage.

A restore works in essentially the same manner except that onbar issues a restore request. This action causes NetBackup to retrieve the data from secondary storage and send it to NetBackup for Informix on the client.

The status for an ON-Bar operation is logged in the Informix BAR ACT LOG. A database administrator can use this log to determine if a backup or restore was successful.

NetBackup also logs status, but only for its own part of the operation. This debug log is located in the following directory:

/usr/openv/netbackup/logs/infbsa

A database administrator cannot use NetBackup status to determine whether ON-Bar was successful because errors can occur in ON-Bar that do not affect NetBackup and are not recorded in its logs.

Chapter 2

## Installing NetBackup for Informix

This chapter includes the following topics:

- Planning the installation of NetBackup for Informix
- Verifying the operating system and platform compatibility
- NetBackup server and client requirements
- Informix server software requirements
- About the license for NetBackup for Informix
- Specifying the Informix home path
- Adding new Informix instances

#### Planning the installation of NetBackup for Informix

Table 2-1 shows the major installation steps needed to run NetBackup for Informix.

Table 2-1 Installation steps for NetBackup for Informix

| Step   | Action                                 | Description                                                                 |
|--------|----------------------------------------|-----------------------------------------------------------------------------|
| Step 1 | Verify the installation prerequisites. | See "Verifying the operating system and platform compatibility" on page 13. |
|        |                                        | http://www.netbackup.com/compatibility                                      |
|        |                                        | See "NetBackup server and client requirements" on page 13.                  |
|        |                                        | See "Informix server software requirements" on page 14.                     |

| Step   | Action                                                                                                    | Description                                                    |
|--------|----------------------------------------------------------------------------------------------------|----------------------------------------------------------------|
| Step 2 | Verify that master server has a valid license for NetBackup for Informix and any NetBackup options or add-ons that you want to use. | See "About the license for NetBackup for Informix" on page 14. |
| Step 3 | Specify the Informix home path.                                                                                                    | See "Specifying the Informix home path" on page 14.            |
| Step 4 | Add a new database instance.                                                                                                    | See "Adding new Informix instances" on page 15.                |

Table 2-1 Installation steps for NetBackup for Informix (continued)

#### Verifying the operating system and platform compatibility

Verify that the NetBackup for Informix agent is supported on your operating system or platform.

#### To verify operating system and compatibility

- Go to the NetBackup compatibility list site.
  - http://www.netbackup.com/compatibility
- 2 Click on the following document:

Application/Database Agent Compatibility List

#### NetBackup server and client requirements

Verify that the following requirements are met for the NetBackup server:

- The NetBackup server software is installed and operational on the NetBackup server.
  - See the NetBackup Installation Guide.
- Make sure that you configure any backup media that the storage unit uses. The number of media volumes that are required depends on several things:
  - The devices that are used and storage capacity of the media
  - The sizes of the databases that you want to back up
  - The amount of data that you want to archive
  - The size of your backups
  - The frequency of backups or archives

 The length of retention of the backup images See the NetBackup Administrator's Guide, Volume I.

Verify that the following requirements are met for the NetBackup clients:

- The NetBackup client software is installed on the computer that has the databases you want to back up. If the database is clustered, you must use the same version of NetBackup on each node in the cluster.
- To use the new features that are included in NetBackup for Informix in NetBackup 9.0, you must upgrade your NetBackup for Informix clients to NetBackup 9.0. The NetBackup media server must use the same version as the NetBackup for Informix client or a higher version than the client.

#### Informix server software requirements

Verify the following regarding the Informix server software on the NetBackup server or client:

- Informix server software must be installed and operational.
- One or more Informix instances must exist.

See "NetBackup server and client requirements" on page 13.

#### About the license for NetBackup for Informix

The NetBackup for Informix agent is installed with the NetBackup client software. No separate installation is required. A valid license for the agent must exist on the master server.

More information is available on how to add licenses.

See the NetBackup Administrator's Guide, Volume I.

#### Specifying the Informix home path

After you install NetBackup with a valid license for NetBackup for Informix, run this script on the computer where the Informix vendor software is installed. With this script, NetBackup can gather additional information about your Informix environment.

Complete this procedure if you licensed NetBackup for Informix for the first time.

#### To specify the Informix home path

Change to the following directory:

/usr/openv/netbackup/bin

2 Run the following script:

```
./informix config
```

- Supply the home path for the database instance.
- Verify the Informix ON-Bar configuration.

This script creates the following entry in the Informix instance home path's etc/sm\_versions file for each client.

```
1|1.1.0|Veritas-NetBackup|1
```

5 Make sure \$BAR BSALIB PATH is correctly linked to NetBackup's infxbsa.[so,sl,a].

See "Verifying the NetBackup for Informix configuration" on page 49.

Set the BAR RETRY configuration parameter to 5.

The configuration parameter BAR RETRY is used in the \$INFORMIXDIR/etc/\$ONCONFIG file. This parameter specifies the number of times ON-Bar attempts to back up or restore the storage space or logical log if the first attempt fails. Informix recommends setting BAR RETRY to 5.

#### Adding new Informix instances

If you install a new Informix instance after you install NetBackup, you need to add this new instance to the NetBackup configuration. This action ensures that all new Informix instances are included in backup operations.

See "Specifying the Informix home path" on page 14.

Chapter 3

## Configuring NetBackup for Informix

This chapter includes the following topics:

- About configuring NetBackup for Informix
- About configuring a backup policy for Informix
- About NetBackup for Informix scripts
- Configuring an additional bp.conf file
- About permissions for NetBackup for Informix log files
- Reviewing the auto-discovered mappings in Host Management
- Configuring the Maximum jobs per client
- Performing a manual backup

#### About configuring NetBackup for Informix

Before you configure NetBackup for Informix, complete the installation procedure. After you complete the installation procedure, complete the procedures in Table 3-1 to configure your environment.

Table 3-1 Steps to configure NetBackup for Informix

| Step   | Action                     | Description                                                      |
|--------|----------------------------|------------------------------------------------------------------|
| Step 1 | Configure a backup policy. | See "About configuring a backup policy for Informix" on page 17. |

| Step   | Action                                              | Description                                                                    |
|--------|-----------------------------------------------------|--------------------------------------------------------------------------------|
| Step 2 | Configure NetBackup for Informix scripts.           | See "About NetBackup for Informix scripts" on page 27.                         |
| Step 3 | Configure an additional bp.conf file.               | See "Configuring an additional bp.conf file" on page 32.                       |
| Step 4 | Configure permissions for log files on UNIX systems | See "About permissions for<br>NetBackup for Informix log files"<br>on page 33. |
| Step 5 | Configure the Maximum jobs per client.              | See "Configuring the Maximum jobs per client" on page 36.                      |
| Step 6 | Test the configuration settings.                    | See "Performing a manual backup" on page 36.                                   |

Table 3-1 Steps to configure NetBackup for Informix (continued)

#### About configuring a backup policy for Informix

A backup policy for a database defines the backup criteria for a specific group of one or more clients.

These criteria include the following:

- Storage unit and media to use
- Policy attributes
- Backup schedules
- Clients to be backed up
- The script files to run on the clients

To back up the database environment, define at least one Informix-ON-Bar policy with the appropriate schedules. A configuration can have a single policy that includes all clients, or there can be many policies, some of which include only one client.

In addition to the Informix-ON-Bar policy, back up the \$INFORMIXDIR/etc files that are specified in the backup scripts. Define a Standard policy with a User Backup schedule type to back up these files.

See "Adding a new NetBackup for Informix policy" on page 17.

#### Adding a new NetBackup for Informix policy

This topic describes how to add a new backup policy for a database.

#### To add a new NetBackup for Informix policy

- 1 Log on to the master server as administrator (Windows) or root (UNIX).
- 2 Start the NetBackup Administration Console.
- 3 If your site has more than one master server, choose the one on which you want to add the policy.
- In the NetBackup Administration Console, select NetBackup Management > Policies. Then select Actions > New > Policy.
- In the Add a New Policy dialog box, in the Policy name box, type a unique 5 name for the new policy.
- Click OK.
- 7 In the Add New Policy dialog box, in the Policy type list, select Informix-ON-Bar.

The Informix-ON-Bar policy type does not appear in the drop-down list unless your master server has a license for the database agent.

8 Complete the entries on the **Attributes** tab.

See "About policy attributes" on page 18.

- 9 Add other policy information as follows:
  - Add schedules.

See "Configuring an application backup schedule" on page 19. See "Configuring automatic backup schedules" on page 19.

- Add clients. See "Adding clients to a policy" on page 23.
- Add scripts to the backup selections list. See "Adding NetBackup for Informix scripts to the backup selections list" on page 24.
- **10** When you have added all the schedules, clients, and backup selections you need, click OK.

#### About policy attributes

With a few exceptions, NetBackup manages the policy attributes set for a database backup like a file system backup. Other policy attributes vary according to your specific backup strategy and system configuration.

Table 3-2 describes some of the policy attributes available for a NetBackup for Informix policy. For more information on policy attributes, see the NetBackup Administrator's Guide, Volume I.

| Attribute      | Description                                                                                                    |  |
|----------------|----------------------------------------------------------------------------------------------------|--|
| Policy type    | Determines the types of clients that can be backed up with the policy. For Informix databases, select the policy type Informix-ON-Bar.                       |  |
| Keyword phrase | For NetBackup for Informix, the <b>Keyword phrase</b> entry is ignored. However, it can be set using the environment variable <code>INFXBSA_KEYWORD</code> . |  |
|                | See "About NetBackup for Informix environment variables" on page 31.                                                                                         |  |

Table 3-2 Policy attribute for NetBackup for Informix policies

#### Configuring an application backup schedule

A database backup requires an application backup schedule. You cannot perform backups if this type of schedule is not included in the policy. The NetBackup for Informix agent automatically creates this schedule and names it Default-Application-Backup.

The backup window for an application backup schedule must encompass the time period during which all scheduled jobs and client-initiated jobs can occur. This window is necessary because the application backup schedule accepts the backup request from NetBackup for Informix regardless of whether the backup was initiated from an automatic schedule or from the client. You can choose to set the window for the application backup schedule for 24 hours per day, seven days per week. This window ensures that your operations are never locked out due to the application backup schedule.

#### To configure an application backup schedule

- In the **Policy** dialog box, click the **Schedules** tab.
  - To access the **Policy** dialog box, double-click the policy name in the **Policies** list in the NetBackup Administration Console.
- 2 Double-click the schedule that is named **Default-Application-Backup**.
- Specify the other properties for the schedule. See "About schedule properties" on page 20.

#### Configuring automatic backup schedules

If you plan to have NetBackup perform automatic scheduled backups, you need one or more automatic backup schedules.

#### To configure an automatic backup schedule

- 1 On the **Policy** dialog box, click the **Schedules** tab.
- 2 Click New.
- 3 Specify a unique name for the schedule.
- Select the Type of backup.

See "NetBackup for Informix backup types" on page 21.

- Specify the other properties for the schedule.
  - See "About schedule properties" on page 20.
- Click OK.

#### About schedule properties

This topic describes the schedule properties that have a different meaning for database backups than for file system backups. Other schedule properties vary according to your specific backup strategy and system configuration. Additional information about other schedule properties is available. See the NetBackup Administrator's Guide, Volume I.

Description of schedule properties Table 3-3

| Property       | Description                                                                                                    |
|----------------|----------------------------------------------------------------------------------------------------|
| Type of backup | Specifies the type of backup that this schedule can control. The selection list shows only the backup types that apply to the policy you want to configure.                                                                                                    |
|                | See "NetBackup for Informix backup types" on page 21.                                                                                                    |
| Schedule type  | You can schedule an automatic backup in one of the following ways:  Frequency Frequency specifies the period of time that can elapse until the next backup operation begins on this schedule. For example, assume that the frequency is 7 days and a successful backup occurs on Wednesday. The next full backup does not occur until the following Wednesday. Typically, incremental backups have a shorter frequency than full backups.  Calendar The Calendar option lets you schedule the backup operations that are based on specific dates, recurring week days, or recurring days of the month. |

Description of schedule properties (continued) Table 3-3

| Property        | Description                                                                                                    |
|-----------------|----------------------------------------------------------------------------------------------------|
| Retention       | The retention period for an application backup schedule refers to the length of time that NetBackup keeps backup images. The retention period for an automatic schedule controls how long NetBackup keeps records of when scheduled backups occurred. For example, if your database is backed up once every Sunday morning, you should select a retention period of at least 2 weeks.                                                                                                    |
|                 | The type of schedule you select affects the retention period as follows:                                                                                                    |
|                 | <ul> <li>Frequency-based scheduling         Set a retention period that is longer than the frequency setting for the schedule. For example, if the frequency setting is set to one week, set the retention period to be more than one week. The NetBackup scheduler compares the latest record of the automatic backup schedule to the frequency of that automatic backup schedule. This comparison is done to determine whether a backup is due. So if you set the retention period to expire the record too early, the scheduled backup frequency is unpredictable. However, if you set the retention period to be longer than necessary, the NetBackup catalog accumulates unnecessary records.</li> <li>Calendar-based scheduling         The retention period setting is not significant for calendar-based scheduling.</li> </ul> |
| Multiple copies | If you want to specify multiple copies of a backup for the policy, configure <b>Multiple copies</b> on the application backup schedule. If using Snapshot Client, also specify <b>Multiple copies</b> on the automatic schedule.                                                                                                    |

#### **NetBackup for Informix backup types**

Table 3-4 shows the backup schedules you can specify.

Table 3-4 Informix backup types

| Backup type        | Description                                                                                                    |
|--------------------|----------------------------------------------------------------------------------------------------|
| Application Backup | The Application Backup schedule enables user-controlled NetBackup operations from the client. These operations include those initiated from the client and those initiated by an automatic schedule on the master server. NetBackup uses the Application Backup schedule when the user starts a backup manually. Configure at least one Application Backup schedule for each database policy. The Default-Application-Backup schedule is configured automatically as an Application Backup schedule. |

| Backup type                     | Description                                                                                                    |
|---------------------------------|----------------------------------------------------------------------------------------------------|
| Automatic Full Backup           | An Automatic Full Backup copies all blocks into the backup set. It skips only the data file blocks that have never been used. Note that a full backup is not the same as a whole database backup; full is an indicator that the backup is not incremental.                    |
|                                 | This type of backup corresponds to an Informix Level-0 backup, which is a baseline backup.                                                                                                    |
| Automatic Incremental<br>Backup | An Automatic Incremental Backup is a backup of only those blocks that have changed since the last Automatic Full (baseline) backup. This kind of backup takes less time and space than a full backup because the Automatic Incremental Backup contains only the changed data. |
|                                 | This type of backup corresponds to an Informix Level-1 backup.                                                                                                    |

Table 3-4 Informix backup types (continued)

#### **Example application backup schedule**

Note: (Optional) Specify the application backup schedule name in the bp.conf file on the client.

See "Configuring an additional bp.conf file" on page 32.

#### Assume the following:

- Users perform database backup operations during business hours, 08:00 to 13:00.
- The automatic backups that use this policy start between 18:00 and 22:00.

In this scenario, the application backup schedule must have a start time of 0800 and a duration of 14 hours. Alternatively, the schedule can have two windows each day; one with a start time of 0800 and duration of 5 hours, and another with a start time of 1800 and a duration of 4 hours.

Table 3-5 Example settings for a NetBackup for Informix application backup schedule

| Schedule option | Setting                 |
|-----------------|-------------------------|
| Retention       | 2 weeks                 |
| Backup window   | Sunday through Saturday |
|                 | 00:08:00 - 22:00:00     |

#### Example automatic backup schedule

Table 3-6 shows example settings for automatic backup schedules.

Table 3-6 Example settings for NetBackup for Informix automatic backup schedules

| Type of backup               | Schedule property | Setting                                        |
|------------------------------|-------------------|------------------------------------------------|
| Automatic Full Backup        | Retention         | 2 weeks                                        |
|                              | Frequency         | Every week                                     |
|                              | Backup window     | Sunday, 18:00:00 - 22:00:00                    |
| Automatic Incremental Backup | Retention         | 1 week                                         |
|                              | Frequency         | Every day                                      |
|                              | Backup window     | Sunday through Saturday<br>18:00:00 - 22:00:00 |

#### Adding clients to a policy

The client list contains a list of the clients on which your scripts are run during an automatic backup or the clients that can send backup requests to the application schedule. A NetBackup client must be in at least one policy but can be in more than one.

For a NetBackup for Informix policy, clients you want to add must have the following items installed or available:

- Informix
- NetBackup client or server
- The backup or restore scripts

#### To add clients to a NetBackup for Informix policy

- Open the policy you want to edit or create a new policy.
  - To access the Policy dialog box, double-click the policy name in the Policies list in the NetBackup Administration Console.
- Click the Clients tab.
- 3 Click New.

Type the name of the client and select the hardware and operating system of the client.

If Informix is installed in a cluster, specify the virtual name of the Informix server as the client name.

Note: If you installed NetBackup on more than one node in the Informix cluster, you must perform additional configuration.

See "Reviewing the auto-discovered mappings in Host Management" on page 33.

- 5 Choose one of the following:
  - To add another client, click Add.
  - If this client is the last client you want to add, click **OK**.
- 6 In the **Policy** dialog box, click **OK**.

#### Adding NetBackup for Informix scripts to the backup selections list

The backup selections list in a database policy is different from the list in non-database policies. For example, in a Standard or MS-Windows policy, the list contains files and directories to be backed up. In a database policy, you specify scripts to be run.

Add scripts to the backup selections list only if you want to create a policy for automatic backups. In that case, add the scripts to a policy that has automatic backup schedules. NetBackup runs the scripts in the order that the scripts appear in the backup selections list.

#### To add scripts to the backup selections list

Ensure that the script resides on the client.

See "Registering authorized locations used by a NetBackup database script-based policy" on page 59.

2 Open the Policy dialog box.

To access the **Policy** dialog box, double-click the policy name in the policies list in the NetBackup Administration Console.

- Click the **Backup Selections** tab.
- Click New.

In the **Script** box, type the full path name of a script on the client.

For example:

/usr/openv/netbackup/ext/db ext/backup.sh

- 6 Click Add.
- Choose one of the following:
  - To add another script, repeat step 5 and step 6.
  - If this client is the last script you want to add, click OK.
- Click OK.

#### To browse for scripts to add to the backup selections list

Ensure that the script resides on the client.

See "Registering authorized locations used by a NetBackup database script-based policy" on page 59.

2 In the **Policy** dialog box, click the **Backup Selections** tab.

To access the **Policy** dialog box, double-click the policy name in the policies list in the NetBackup Administration Console.

- Click New.
- Click Browse.
- Navigate to and select the script file, then click **OK**.
- Choose one of the following:
  - To add another script, repeat step 4 and step 5.
  - If this client is the last script you want to add, click OK.
- Click OK. 7

#### Rules for NetBackup for Informix scripts

Observe the following when you use scripts:

- To ensure that scripts run successfully on all clients, ensure that:
  - The scripts reside on each client in the client list and in the same location. on each client
  - The script location is registered. See "Registering authorized locations used by a NetBackup database script-based policy" on page 59.

- That NetBackup can access the location.
- If you use NetBackup for Informix in a cluster, that the scripts reside in a location that is available after a failover.
- NetBackup installs sample scripts when you install the software; you can modify these scripts for your own use. Write the scripts to a location outside of the original installation location. This action ensures that future NetBackup upgrades do not overwrite your site's scripts.

See "About NetBackup for Informix scripts" on page 27.

#### Configuring a Standard policy for backup of the \$INFORMIXDIR/etc files

In addition to the Informix policy, you also must configure a Standard type policy. A Standard policy enables the backup of the \$INFORMIXDIR/etc files that is specified in the scripts.

#### Note the following:

- You must specify the name of the policy in the backup scripts that you modify on the client.
- You do not need to configure a file list for this policy because the policy uses a User Backup type schedule.

#### To configure a Standard policy

1 Add a new policy.

See "Configuring a NetBackup Policy."

- Specify the general attributes for the policy.
  - Select Standard for the policy type.
  - Specify other attributes as desired.

Add a schedule.

Provide the following information.

Name Type the name of your schedule.

Type of Backup Select User Backup.

A User Backup schedule enables user controlled NetBackup

operations performed on the client.

Retention Set the time period that is needed to retain two full backups

of your database.

For example, if your database is backed up once every Sunday morning, select a retention period of at least two weeks.

Start Window Set the time of day when you want backup operations to be

available to the user.

Set this window to the same time periods as the Application

Backup schedule in the Informix-ON-Bar policy.

Specify the clients to be backed up. The client must have both Informix and NetBackup for Informix installed.

5 Click OK.

#### About NetBackup for Informix scripts

The NetBackup installation software writes Informix scripts to the following directory:

/usr/openv/netbackup/ext/db ext/informix/scripts

For more information on ON-Bar scripts, see your Informix documentation.

Be sure to modify these scripts for your environment. Although each script can perform multiple ON-Bar operations, each type of operation requires a separate script. For example, you need separate scripts for backups and restores.

**Note:** Always specify the correct script when you configure automatic backups or when you start operations through NetBackup. NetBackup for Informix does not generate an error if a restore script is used for a backup operation or a backup script is used for a restore operation.

The NetBackup for Informix installation software includes the following example scripts:

- informix dbspace list
- informix logical log backup
- informix onbar backup of dbspace1
- informix onbar backup of rootdbs
- informix onbar backup of rootdbs and dbspace1
- informix onbar backup using file list
- informix onbar restore dbspace1
- informix onbar restore rootdbs
- infx remove expired backup

#### Modifying NetBackup for Informix scripts

The following procedure shows how to modify a script. Repeat this procedure for each script that you modify.

#### To modify NetBackup for Informix scripts

Copy the example scripts from

/usr/openv/netbackup/ext/db ext/informix/scripts to a different location on your client.

The Informix scripts can reside anywhere on the client. Do not store your scripts in the sample directory because your modifications are lost if you upgrade or reinstall. Always relocate your scripts to a safe location. In a NetBackup cluster, the script must be available after a failover.

Enable proper permissions on the script files so NetBackup can access the script files.

Set the access permissions of the scripts to 775. For example:

```
chmod 775 script name
```

Open the script file with a text editor. 3

For example, use the following command to modify the

```
informix onbar backup of rootdbs script:
```

```
vi informix onbar backup of rootdbs
```

Modify the script according to the instructions in the file.

Customize the scripts to reflect your Informix installation. Refer to the comments in the scripts that indicate "Replace ....". The scripts need to be modified to have the correct Informix home path and Informix server name. The scripts also must include the policy that you want to use to back up the files and the name of the Informix configuration file.

For example, the informix onbar backup of rootdbs script contains the following lines:

```
#!/bin/sh
# Replace xxxxx below with the extention used for your onconfig file.
ONCONFIG=onconfig.xxxxx
# Replace yyyyy below with the Informix home path.
INFORMIXDIR=/yyyyy/informix
# Replace zzzzz below with the name of the Informix server.
INFORMIXSERVER=zzzzz
# Replace informix etc below with the name of the NetBackup server policy
# to be used to back up the $INFORMIXDIR/etc directory.
INFX ETC POLICY=informix etc
echo "Started 'date'"
export ONCONFIG
echo "exported ONCONFIG"
export INFORMIXDIR
echo "exported INFORMIXDIR"
export INFORMIXSERVER
echo "exported INFORMIXSERVER"
echo "INFXBSA SERVER = $INFXBSA SERVER"
echo "INFXBSA SCHEDULED = $INFXBSA SCHEDULED"
echo "INFXBSA USER INITIATED = $INFXBSA USER INITIATED"
echo "INFXBSA FULL = $INFXBSA FULL"
echo "INFXBSA INCR = $INFXBSA INCR"
echo "INFXBSA POLICY = $INFXBSA POLICY"
```

```
RETURN STATUS=0
if [ "${INFXBSA INCR}" = "1" ]
then
    # NetBackup has started an incremental backup.
    echo "$INFORMIXDIR/bin/onbar -b -L 1 rootdbs"
    $INFORMIXDIR/bin/onbar -b -L 1 rootdbs
    RETURN STATUS=$?
else
    echo "$INFORMIXDIR/bin/onbar -b -L 0 rootdbs"
    $INFORMIXDIR/bin/onbar -b -L 0 rootdbs
    RETURN STATUS=$?
fi
if [ "$RETURN STATUS" -eq "0" ]
then
    # Initiate a backup of the directory that contains the onconfig,
    # sqlhosts, oncfg $INFORMIXSERVER.SERVERNUM, and ixbar.SERVERNUM
    # files after doing the backup.
    echo "bpbackup -p $INFX ETC POLICY -w 0 $INFORMIXDIR/etc"
    /usr/openv/netbackup/bin/bpbackup -p $INFX ETC POLICY -w 0 $INFORMIXDIR/etc
    BPBACKUP STATUS=$?
    if [ "$BPBACKUP STATUS" -ne "0" ]
    then
        echo "bpbackup of $INFORMIXDIR/etc returned $BPBACKUP_STATUS"
    fi
fi
echo "Finished 'date'"
echo "exit $RETURN STATUS"
echo ""
```

exit \$RETURN STATUS

5 Test the scripts that you created.

More information is available on how to test your configuration.

See "Performing a manual backup" on page 36.

#### About NetBackup for Informix environment variables

When a schedule runs, NetBackup sets environment variables for the local shell scripts to use when it performs the backup. The echo lines are used to show what Informix environment variables are available.

You can use the Informix environment variables in the following lists to perform conditional functions inside the scripts. These variables are local to the Informix shell script.

#### NetBackup sets the following variables:

| INFXBSA FULL           | Set to 1 if this backup is a full backup (Automatic Full Backup).                                      |
|------------------------|----------------------------------------------------------------------------------------------------|
| INFXBSA_INCR           | Set to 1 if this backup is an incremental backup (Automatic Incremental Backup).                       |
| INFXBSA_SCHEDULED      | Set to 1 if this backup is a scheduled backup (Automatic Full Backup or Automatic Incremental Backup). |
| INFXBSA_USER_INITIATED | Set to 1 if this backup is a user-initiated backup (Application Backup backup).                        |

The Informix user can set the following variables either in the script or manually from the command line in the same environment from which onbar is issued:

| INFXBSA_SERVER         | Name of the NetBackup server.                                                                                                    |
|------------------------|----------------------------------------------------------------------------------------------------|
| INFXBSA_LOGICAL_POLICY | Name of the policy to be used for a logical logs backup. If this variable is set, NetBackup backs up the logical logs with this policy.                            |
| INFXBSA_LOGICAL_SCHED  | Name of the schedule to be used for a logical logs<br>backup. If this variable is set, NetBackup<br>distinguishes and backs up logical logs with this<br>schedule. |

| INFXBSA_POLICY  | Name of the Informix-ON-Bar policy. If this variable is set, NetBackup backs up Informix databases with this policy.        |
|-----------------|----------------------------------------------------------------------------------------------------|
| INFXBSA_SCHED   | Name of the Application Backup schedule. If this variable is set, NetBackup backs up Informix databases with this schedule. |
| INFXBSA_KEYWORD | The keyword phrase you want to associate with a backup image.                                                               |

#### Configuring an additional bp.conf file

The administrator can add options to the NetBackup bp.conf file on the NetBackup master server. The administrator can create an additional bp.conf file in the home directory of the Informix user's account used for the backup or restore.

Before you use NetBackup for Informix, you can create a bp.conf file in the home directory of the Informix user's account used for the backup on the NetBackup client. The path to this directory can be equal to the value of the \$INFORMIXDIR variable.

For example, if the home directory is /informix, the path is as follows:

```
/informix/bp.conf
```

After you create a bp.conf file in the Informix home directory, add the following options to the file and replace the italicized text with the information that pertains to the client:

```
BPBACKUP POLICY=informix policy
BPBACKUP SCHED=informix sched
SERVER=server name
CLIENT READ TIMEOUT=1800
```

#### The variables are as follows:

| informix policy | The name of the Informix-ON-Bar policy that was configured in the backup policy.                       |
|-----------------|----------------------------------------------------------------------------------------------------|
|                 | See "About configuring a backup policy for Informix " on page 17.                                      |
| informix_sched  | The schedule name for the <code>informix_policy</code> . By default, it is Default-Application-Backup. |
| server_name     | The name of the NetBackup master server.                                                               |

NetBackup uses the bp.conf file in the Informix user's home directory only for backups and restores initiated by this Informix user.

#### **About permissions for NetBackup for Informix** log files

NetBackup uses the /usr/openv/netbackup/logs directory tree not only for the recording of troubleshooting information, but for progress and communication updates to users and other NetBackup applications. Restrictive permissions on these directories can not only disable the collection of troubleshooting data, but also prevent the application itself from functioning correctly.

Back up and restore operations fail when permissions are too restrictive. We recommend that you make all of the usr/openv/netbackup/logs directories and subdirectories readable and writeable by all users (777 permissions). However, security requirements may prohibit global read-write access. If so, you can restrict permissions of specific directories to a single group or user. You can restrict permissions in this way if the processes the group or a user runs initiate all backup and restore operations for that directory.

Check that the /usr/openv/netbackup/logs/user ops directory tree has 777 permissions. The items in this directory need to be accessible for the applications to operate correctly.

#### Reviewing the auto-discovered mappings in Host Management

In certain scenarios, a NetBackup host shares a particular name with other hosts or has a name that is associated with a cluster. To successfully perform backups and restores with NetBackup for Informix, you must approve each valid Auto-Discovered Mapping that NetBackup discovers in your environment. These mappings appear in the Host Management properties on the master server. You can also use the nbhostment command to manage the mappings. See the NetBackup Administrator's Guide, Volume I for more details on Host Management properties.

Examples of the configurations that have multiple host names include:

- A host is associated with its fully qualified domain name (FQDN) and its short name or its IP address.
- If the Informix server is clustered, the host is associated with its node name and the virtual name of the cluster.

#### Auto-discovered mappings for a cluster

In a Informix cluster environment, you must map the node names to the virtual name of the cluster if the following apply:

- If the backup policy includes the cluster name (or virtual name)
- If the NetBackup client is installed on more than one node in the cluster If the NetBackup Client is only installed on one node, then no mapping is necessary.

#### To approve the auto-discovered mappings for a cluster

- In the NetBackup Administration Console, expand Security Management > Host Management.
- 2 At the bottom of the **Hosts** pane, click the **Mappings for Approval** tab.

The list displays the hosts in your environment and the mappings or additional host names that NetBackup discovered for those hosts. A host has one entry for each mapping or name that is associated with it.

For example, for a cluster with hosts client01.lab04.com and client02.lab04.com, you may see the following entries:

| Host               | Auto-discovered Mapping |
|--------------------|-------------------------|
| client01.lab04.com | client01                |
| client01.lab04.com | clustername             |
| client01.lab04.com | clustername.lab04.com   |
| client02.lab04.com | client02                |
| client02.lab04.com | clustername             |
| client02.lab04.com | clustername.lab04.com   |

If a mapping is valid, right-click on a host entry and click **Approve**.

For example, if the following mappings are valid for client01.lab04.com, then you approve them.

| Auto-discovered Mapping | Valid name for                              |
|-------------------------|---------------------------------------------|
| client01                | The short name of the client                |
| clustername             | The virtual name of the cluster             |
| clustername.lab04.com   | The FQDN of the virtual name of the cluster |

4 When you finish approving the valid mappings for the hosts, click on the **Hosts** tab at the bottom of the Hosts pane.

For hosts client01.lab04.com and client02.lab04.com, you see Mapped **Host Names/IP Addresses** that are similar to the following:

| Host               | Mapped Host Names/IP Addresses                                   |
|--------------------|------------------------------------------------------------------|
| client01.lab04.com | client01.lab04.com, client01, clustername, clustername.lab04.com |
| client02.lab04.com | client02.lab04.com, client02, clustername, clustername.lab04.com |

5 If you need to add a mapping that NetBackup did not automatically discover, you can add it manually.

Click on the Hosts tab, then right-click in the Hosts pane and click Add Shared or Cluster Mappings. For example, provide the name of the virtual name of the cluster. Then click Select Hosts to choose the node names in the cluster to which you want to map that virtual name.

Table 3-7 Example mapped host names for a Informix cluster environment

| Environment            | Host                           | Mapped Host Names               |
|------------------------|--------------------------------|---------------------------------|
| Cluster with two nodes | Physical name of <i>Node 1</i> | Virtual name of Informix server |
|                        | Physical name of <i>Node 2</i> | Virtual name of Informix server |

#### Configuring the Maximum jobs per client

The following procedure shows how to set the **Maximum jobs per client** attribute.

#### To configure the maximum jobs per client

- In the left pane of the NetBackup Administration Console, expand NetBackup Management > Host Properties.
- 2 Select Master Server.
- In the right pane, double-click the server icon.
- Click Global Attributes.
- Change the **Maximum jobs per client** value to 99.

The Maximum jobs per client specifies the maximum number of concurrent backups that are allowed per client. The default is 1.

You can use the following formula to calculate a smaller value for the Maximum jobs per client setting:

Maximum jobs per client = number\_of\_streams X number\_of\_policies

Refer to the following definitions:

number of streams. The number of backup streams between the database server and NetBackup. Each separate stream starts a new backup job on the client.

number\_of\_policies The number of policies of any type that can back up this client at the same time. This number can be greater than one. For example, a client can be in two policies to back up two different databases. These backup windows can overlap.

Note: Enter a large enough value for the Maximum jobs per client attribute to meet the number of jobs that Informix runs. You may need to experiment with different values at your site.

See "Adding a new NetBackup for Informix policy" on page 17.

See "About policy attributes" on page 18.

#### Performing a manual backup

After you configure the servers and clients in your environment, you can test the configuration settings with a manual backup. Perform a manual backup (or backups) with the automatic backup schedules you created.

#### To perform a manual backup

- 1 In the left pane, click **Policies**.
- 2 In the All Policies pane, select the policy you want to test.
- 3 Select Actions > Manual Backup.
- 4 Select the schedule that you want to use for the manual backup.
- Select the clients that you want to include for the manual backup. 5

Chapter

# Performing backups and restores of Informix

This chapter includes the following topics:

- About using NetBackup for Informix
- About Informix ON-Bar backup types
- Example Informix backup strategy
- Automatic backup policy for Informix
- Manual backup policy for Informix
- Using the onbar command to perform a user-directed backup
- About browsing Informix backups
- Restoring files to the original client
- Redirecting an Informix restore to a different client
- Example restore of an Informix database

## About using NetBackup for Informix

When all installation and configuration are complete, you can start Informix backups and restores through NetBackup or run the  ${\tt onbar}$  command directly.

Always specify the correct ON-Bar script when configuring automatic backups or when starting operations through NetBackup. NetBackup for Informix does not generate an error if a restore ON-Bar script file is used for a backup operation or a backup ON-Bar script is used for a restore operation.

See "About Informix ON-Bar backup types" on page 39.

See "About the Informix ON-bar utility and library" on page 10.

## **About Informix ON-Bar backup types**

The Informix ON-Bar utility supports different types of backups.

Table 4-1 describes each backup type.

Informix ON-Bar backup types Table 4-1

| Backup type                     | Description                                                                                                    |
|---------------------------------|----------------------------------------------------------------------------------------------------|
| Level 0 backup (Full)           | An Informix level 0 backup is a full backup. It includes all the records in the selected dbspaces and is the only type of backup that allows a complete restore without performing any recovery steps.                                                                                                    |
| Level 1 backup<br>(Incremental) | An Informix level 1 backup is an incremental backup. It backs up the records that changed since the last level 0 backup in the selected dbspaces.                                                                                                    |
| Level 2 backup                  | An Informix level 2 backup backs up the records that changed since the last Level 1 Backup in the selected dbspaces. NetBackup does not support this type of backup with an equivalent automatic schedule. To perform level 2 backups write a script and by keep track of the previous backup type with the ON-Bar script. |
| Logical-log backup              | An Informix logical-log backup backs up the filled logical logs. By using the Informix ALARMPROGRAM configuration option, these backups can be started on demand when the logical logs fill.                                                                                                    |

For more information, see your Informix documentation.

## **Example Informix backup strategy**

The backup strategy in the following example is for a database that requires frequent backups to provide protection against disk failure.

This strategy is as follows:

- Perform an Informix full backup (level 0) every Friday night. This backs up the selected dbspaces.
- Perform an Informix incremental backup (level 1) each night.
- Back up the \$INFORMIXDIR/etc directory once a day.

The sample scripts that NetBackup for Informix installs by default include parameters to back up the \$INFORMIXDIR/etc directory after each full or each incremental backup.

Configure the Informix ALARMPROGRAM to start a logical-log backup as the logs

If you do not want to wait for log files to fill, you can set up a separate NetBackup policy and then schedule a full logical-log backup to occur as often as necessary. Have a good strategy for backing up logical-log files because they are needed for database recovery.

## Automatic backup policy for Informix

The most convenient way to back up your database is to set up schedules for automatic backups.

When the NetBackup scheduler invokes a schedule for an automatic backup, the ON-Bar scripts run as follows:

- In the same order as they appear in the file list
- On all clients that have them (that is, matching path names)

The ON-Bar scripts start the database backup.

Instructions for how to add a new schedule or change an existing schedule for automatic backups are available.

## Manual backup policy for Informix

The administrator on the master server can use the NetBackup server software to manually execute an Automatic Backup schedule for the Informix-ON-Bar policy.

## Using the onbar command to perform a user-directed backup

You can run the onbar command from the UNIX command line on the client to start a backup.

See "About NetBackup for Informix scripts" on page 27.

## About browsing Informix backups

Use the bplist command to browse the Informix backup history on the master server. The result is the list of dump file names. The following example assumes that the root user issued the bplist(1M) command from the NetBackup master server to search all Informix backups for a client named cabbage:

```
bplist -C cabbage -t 6 -R /legohead
/legohead/0/18
/legohead/0/17
/legohead/0/17
/legohead/rootdbs/0
/legohead/0/17
/legohead/0/17
/legohead/0/17
/legohead/0/16
/legohead/rootdbs/0
```

The -t 6 on this command specifies the Informix backups (dumps). Alternatively, you can specify -t 0 to browse the backups of files in the \$INFORMIXDIR/etc files. For more information on this command, see the bplist(1M) man page.

## Restoring files to the original client

To perform a user-directed restore, use the onbar command from the UNIX command line on the client. For redirected restores, see the following topic:

See "Redirecting an Informix restore to a different client" on page 42.

#### To restore files to the original client

- Log on to the NetBackup for Informix client. You cannot run restore operations from the server.
- 2 Before you replace any disks that have failed, salvage the logical-log files. Use the following command:

```
onbar -1 -s
```

(Conditional) Determine whether you need to restore the \$ONCONFIG file, sqlhosts file, emergency boot file, or the oncfg \$INFORMIXSERVER.SERVERNUM

If you need to restore these files, use the NetBackup Administration Console , as follows:

■ Change to the \$INFORMIXDIR/etc directory. Use the following command:

```
cd $INFORMIXDIR/etc
```

Start the Java interface: Use the following command:

```
/usr/openv/netbackup/bin/jbpSA &
```

- Select the files to restore and start the restore.
- 4 Use onbar to physically restore the damaged dbspaces.

#### For example:

```
onbar -r -p dbspace1 dbspace2
```

5 Use onbar to logically restore the dbspaces that you physically restored.

#### For example:

```
onbar -r -l
```

## Redirecting an Informix restore to a different client

You have the option to restore an Informix database to a client other than the one that originally supplied the backup. This process of restoring data to a different client is called a redirected restore. You must be the NetBackup administrator to perform these tasks.

To perform a redirected restore, the following conditions must be present:

- The source and the destination clients must have identical operating system versions and bit levels.
- The source and the destination clients must have identical Informix database versions.
- The Informix ownerld, Informix groupld, and Informix home must be identical on the source and on the destination clients.

For more information on redirected restores, see the NetBackup Administrator's Guide, Volume I.

#### To redirect an Informix restore to a different client

Create the following file on the master server:

```
/usr/openv/netbackup/db/altnames/client name
```

For *client name*, specify the name of the client that is allowed to perform the redirected restore. Add the name of the NetBackup for Informix source client to that file.

Back up the logical logs on the NetBackup for Informix source client.

A logical log contains records of all the database activity that occurs between backups. These records contain all the database transactions that have taken place after the last backup.

Log into the source client as Informix ownerld and issue the following command:

```
onbar -b -l
```

3 If the source client database server is down, salvage the logical logs.

This command backs up any logical logs that have not yet been backed up and are not corrupted or destroyed.

Log into the source client as Informix ownerld and issue the following command:

```
onbar -l -s
```

Shut down the Informix database server on both the source client and the destination client.

Issue one of the following commands:

For Informix Dynamic Server:

```
onmode -ky
```

For Extended Parallel Server:

```
xctl onmode -kv
```

- On the NetBackup for Informix destination client, back up the files that reside in the \$INFORMIXDIR/etc directory to preserve the original configuration. The following steps overwrite files in this directory.
- Copy configuration and informational files in the \$INFORMIXDIR/etc directory from the NetBackup for Informix source client to the \$INFORMIXDIR/etc directory on the NetBackup for Informix destination client.

You can use ftp(1) to copy files from the source client to the destination client.

Copy the emergency or the backup boot files.

For the Informix Dynamic Server, the emergency boot file is

\$INFORMIXDIR/etc/ixbar.servernum.

For the Extended Parallel Server, the backup boot file is

\$INFORMIXDIR/etc/Bixbar hostname.servernum.

For servernum, specify the value of the SERVERNUM configuration parameter that is specified in the \$INFORMIXDIR/etc/\$ONCONFIG file.

- Copy the connectivity information file, \$INFORMIXDIR/etc/sqlhosts, which specifies how the client application finds and connects to an Informix database server.
- Copy the database configuration file that the environment variable ONCONFIG specifies. This file is located in the \$INFORMIXDIR/etc directory.
- Copy the files that the Informix database server creates and updates every time a dbspace, blobspace, logical-log file, or chunk is added or deleted. For Informix Dynamic Server, this file is

\$INFORMIXDIR/etc/oncfg servername.servernum

For Extended Parallel Server and for each coserver this file is \$INFORMIXDIR/etc/oncfg servername.servernum.coserverid The variables are as follows:

The value of the SERVERNUM configuration. servernum

servername The value of the DBSERVERNAME configuration.

The ID of the coserver. coserverid

■ (Conditional) Copy file xcfq servername.servernum.

Perform this step if you use the Extended Parallel Server. File xcfq servername.servernum contains information about coserver location and dbslice definition.

In the file name, the variables are as follows:

servernum The value of the SERVERNUM configuration.

servername The value of the DBSERVERNAME configuration.

- Configure the NetBackup for Informix destination client.
  - Set the INFXBSA CLIENT environment variable to the host name of the source client.

- (Conditional) Set the INFXBSA SERVER environment variable to the NetBackup master server that is used for the source client backup. Perform this step if the NetBackup master server that is used for the source client backup is different than the server that is specified in the bp.conf file on the destination.
- Perform the redirected restore.
  - Log onto the NetBackup for Informix destination client as Informix ownerld.
  - Perform a physical restore. Use the following command to restore storage spaces to their most recent backed-up state:

```
onbar -r -p
```

Perform a logical restore.

Use the following command to update the most recent backed-up version of the storage spaces with later transactions:

```
onbar -r -l
```

## Example restore of an Informix database

This example shows the procedure for restoring an Informix database from the original source computer, came1, to the destination computer, giraffe. For this example, the redirected restore is necessary because the original computer, came1, failed. You also can use a redirected restore to duplicate your Informix database in a development or in a test environment.

This example assumes the following:

- Source client camel is a Solaris computer that is running Informix.
  - SERVERNUM is 6
  - DBSERVERNAME **iS** srcdb
  - Host name is came1
- Destination client giraffe is a Solaris computer that is running Informix.
  - SERVERNUM is 0
  - DBSERVERNAME iS destdb
  - Host name is giraffe
- NetBackup master server is lion. The bp.conf on camel includes SERVER=lion.

If SERVER=lion were not the first server in the bp.conf file, then the environment variable INFXBSA SERVER on camel you would set to lion, as follows:

```
export INFXBSA SERVER=lion
```

- Previously you performed the onbar -b Informix database backup on camel.
- Previously you performed a file system backup of \$INFORMIXDIR/etc on camel, which effectively backed up the following:
  - ixbar.6
  - sqlhosts
  - onconfig
  - oncfg srcdb.6
- You salvaged the logical logs on came1 by using the following command:

```
onbar -1 -s
```

#### To redirect an Informix restore (example)

As the NetBackup administrator, create the following file on the NetBackup server, lion:

```
/usr/openv/netbackup/db/altnames/giraffe
```

- 2 Add the name came1 to the file.
- Log into giraffe as Informix ownerld and ensure that the Informix database server is shut down.
- Perform a manual file system backup of \$INFORMIXDIR/etc on giraffe. Including the following files:
  - ixbar.0
  - sqlhosts
  - onconfig
  - oncfg destdb.0

Note that this step is a precautionary measure. It is performed in case these configuration files are needed to recreate the environment on giraffe. This backup is not used for the redirected restore.

On giraffe, change the Informix server environment variable to match the variable on camel.

Use the following command:

```
export INFORMIXSERVER=srcdb
```

On giraffe, change the INFXBSA CLIENT environment variable to camel.

#### For example:

```
export INFXBSA CLIENT=camel
```

This causes giraffe to browse backups from camel.

(Conditional) On giraffe, set the INFXBSA SERVER environment variable to lion.

#### For example:

```
export INFXBSA SERVER=lion
```

This step is needed only if the first server that is specified in the bp.conf file on giraffe is not lion.

Browse the file system backups from camel and restore to \$INFORMIXDIR/etc **on** giraffe.

#### Restore the following files:

- ixbar.6
- sqlhosts
- onconfig
- oncfg destdb.6
- Perform the redirected restore to giraffe.

#### Complete the following steps:

■ To perform the physical restore, run the following command:

```
onbar -r -p
```

Verify the return status by using the following command:

```
echo $?
```

If the restore was successful, the return status is 0.

To perform the logical restore run the following command

onbar -r -l

Verify the return status by using the following command:

echo \$?

If the restore was successful, the return status is 0.

**10** On the destination client (giraffe), start the database.

Chapter 5

## Troubleshooting

This chapter includes the following topics:

- Verifying the NetBackup for Informix configuration
- Verifying NetBackup for Informix log files
- Enabling the debug logs manually
- About the NetBackup for Informix log files
- About NetBackup server reports
- Setting the debug level
- Minimizing timeout failures on large database restores
- Minimizing the loading and unloading of tapes for database backups
- Deleting expired backups from the Informix backup database
- Delays in completion of backup jobs

## Verifying the NetBackup for Informix configuration

Use the following procedure to verify that environment variables, paths, and other settings are correct for your installation.

#### To verify the configuration

- Verify the existence of \$BAR BSALIB PATH, which is defined in the Informix \$CONFIG file. This path should point to NetBackup's /usr/openv/netbackup/bin/infxbsa.[so,sl,a] library. Ensure that the permissions are set to 755.
- **2** Verify that the Informix policy and schedule are properly created. See "About configuring a backup policy for Informix" on page 17.
- Set the following variables in the Informix \$INFORMIXDIR/etc/\$ONCONFIG configuration file:
  - BAR DEBUG. This variable sets the level of detail to be gathered about the backup. The range is 0-9, with 9 providing the most detail. The Informix instance uses the value that is specified in this variable, and it provides debugging information according to the level specified.
  - BAR DEBUG LOG. This variable sets the location of the file to collect the log. This should be the same location MSGPATH specifies in the Informix configuration file, \$ONCONFIG.

To set these variables, stop and restart the Informix instance, as follows:

For Informix version 9.x, run the following Informix commands:

```
onmode -uky
oninit
```

For Informix version 8.x, run the following commands:

```
xctl onmode -uky
xctl -C oninit
```

- Make sure the table bar version in the sysutils database has the correct value for the bar version column. The value should be 1.1.0.
- (Optional) Verify that you are using the correct library. Perform this step if you use NetBackup for Informix on an IBM AIX platform.

## Verifying NetBackup for Informix log files

Use the following procedure to verify that the log files are configured correctly. You can also refer to Informix ON-Bar utility error logging and tracing. See the section called "About Informix ON-Bar utility logs" on page 53.

#### To verify the NetBackup for Informix log files

- Check the Informix instance log specified by MSGPATH in the Informix configuration file \$ONCONFIG.
- 2 Verify the existence of the following log directories:

```
/usr/openv/netbackup/logs/user ops/dbext/logs
/usr/openv/netbackup/logs/infxbsa
```

The user ops and infxbsa directories and any subdirectories should have 777 permissions. They must exist and be accessible for the applications to operate correctly.

- 3 Examine the client logs in the following order:
  - The Informix server log. This path is specified in <code>ONCONFIG</code>.
  - onbar debug log. This path is specified in onconfig.
  - The NetBackup for Informix debug log directory, /usr/openv/netbackup/logs/infxbsa. If this directory was created properly and no log is present, then stop. The absence of a file in a properly created directory indicates a problem with the communication from ON-Bar to NetBackup for Informix. This file is the starting point of communication with NetBackup. Its absence indicates there are no further NetBackup activities on either the server or client.

#### Examine other log files.

The following log files reside in the /usr/openv/netbackup/logs directories on the servers indicated:

Master server bpcd, bpdbm, bprd

Media server bpbrm, bpcd, bpdm, bptm

Client /user ops/dbext/logs, bpcd, bphdb, infxbsa

#### NetBackup writes a log file to

/usr/openv/netbackup/logs/user ops/dbext/logs for each backup and restore session. NetBackup writes the other log files on a daily basis. Log files in the log directories have the naming convention of log.mmddyy. or mmddyy nnnnn.log (if robust logging is enabled). These files may offer additional debug information.

For example, the bprd log file shows if a backup or restore request from bpbackup or bprestore was received. Examine the request's details such as client name, policy type, client type, and backup file name.

5 Examine the communication progress file.

The communication progress file logs communication between the NetBackup server and the NetBackup client during backups and restores. This file is the key file in the debugging process.

The following is an example of a progress file name:

```
/usr/openv/netbackup/logs/user ops/dbext/logs/6749.0.1115233002
```

Perform the following steps to determine the communication progress file's name:

- Use the cd(1) command to change to the /usr/openv/netbackup/logs/infxbsa directory.
- Use an editor to open the file in that directory. The following are examples of file names: log.103105, 103105.00001.log.
- Use an editor to open the log file and search for the communication progress file's name.

For example, search for the string <code>openProgressFile</code>.

The search flags the following lines in the file:

```
13:56:42.905 [6749] <4> openProgressFile: entering openProgressFile.
13:56:42.905 [6749] <4> openProgressFile: commFull = </usr/openv/
netbackup/logs/user ops/dbext/logs/6749.0.1115233002>
```

This output tells you that the communication progress file's name is 6749.0.1115233002.

#### **About Informix ON-Bar utility logs**

The Informix ON-Bar utility performs its own error logging and tracing in the file specified by BAR ACT LOG in the \$INFORMIXDIR/etc/ONCONFIG file. Database administrators can use this log file to determine what happened during ON-Bar execution.

## **Enabling the debug logs manually**

#### To enable the debug logs manually

Create the following directories on the client:

/usr/openv/netbackup/logs/bpbackup /usr/openv/netbackup/logs/bpbkar

/usr/openv/netbackup/logs/bphdb

/usr/openv/netbackup/logs/bprestore

/usr/openv/netbackup/logs/tar /usr/openv/netbackup/logs/infxbsa chmod 777 /usr/openv/netbackup/logs/infxbsa

#### For example:

cd /usr/openv/netbackup/logs mkdir bphdb

The user ops, each of the log directories, and any subdirectories should have 777 permissions. They must exist and be accessible for the applications to operate correctly.

For example:

chmod 777 bphdb

See "About permissions for NetBackup for Informix log files" on page 33.

Enable logging for the nbpem, nbjm, and nbrb scheduling processes that use unified logging.

NetBackup writes unified logs to /usr/openv/logs.

You do not need to create log directories for processes that use unified logging. Information on how to use logs and reports is available.

See the NetBackup Troubleshooting Guide.

## About the NetBackup for Informix log files

The following topics describe the logs that are created when you create the log directories. Use a text editor to view the contents of the logs.

See "About the bphdb directory on the database client" on page 55.

#### About the bphdb directory on the database client

The /usr/openv/netbackup/logs/bphdb directory contains logs.

The following types of logs exist:

onbar stdout.mmddyy

Unless it is redirected elsewhere, NetBackup writes ON-Bar script output to this file.

onbar stderr.mmddyy

Unless it is redirected elsewhere, NetBackup writes ON-Bar script errors to this file.

log.mmddyy

This log contains debugging information for the bphdb process. bphdb is the NetBackup database backup binary. It is invoked when an automatic backup schedule is run. NetBackup for Informix uses this client process for ON-Bar script execution.

### About the infxbsa directory on the database client

The /usr/openv/netbackup/logs/infxbsa directory contains execution logs.

The following execution log exists:

■ log.mmddyy

This log contains debugging information and execution status for the NetBackup for Informix client process.

See "Enabling the debug logs manually" on page 54.

## About NetBackup server reports

NetBackup provides other reports that are useful in isolating problems. One such report is All Logs Entries on the server. Information on server reports is available.

See the NetBackup Administrator's Guide, Volume I.

## Setting the debug level

To control the amount of information that is written to the debug logs, change the "Database" debug level. Typically, the default value of 0 is sufficient. However, Technical Support may ask you to set the value higher to analyze a problem.

The debug logs are located in /usr/openv/netbackup/logs.

#### To set the debug level on a UNIX client

Enter the following line in the bp.conf file.

VERBOSE = X

Where X is the debug level you want.

### Minimizing timeout failures on large database restores

Large database restores sometimes fail when multiple restore sessions compete for resources. In this situation, a restore session can be delayed while waiting for media or device access. If the delay is too long, the restore session times out. Use the following procedure to minimize session timeouts and to allow the restores to complete successfully.

#### To minimize timeout failures on large database restores

- 1 In the NetBackup Administration Console, expand NetBackup Management > Host Properties > Clients.
- 2 Double-click the client.
- 3 Select the **Timeouts** properties.
- Set the **Client read timeout** property to a large value.

The default for the **Client read timeout** setting is 300 seconds (5 minutes). For database agent clients, increase the value significantly from the recommended value.

See the NetBackup Administrator's Guide, Volume 1.

For example, change this setting to 30-60 minutes to minimize timeout errors.

Click **OK** for each client.

**Note:** This change may delay detecting problems during subsequent backups. Consider putting the original value back in place once any restore that requires a change is complete.

## Minimizing the loading and unloading of tapes for database backups

You can minimize excessive unloading and reloading of tapes between multistreamed database backups by changing the media settings for the master or the media server.

See the NetBackup Administration Guide, Volume 1 for details.

#### To minimize loading and unloading of tapes

- 1 Open the NetBackup Administration Console.
- 2 Choose **Host Properties**.
- Choose Master Servers or Media Servers.
- Double-click on the name of the server.
- In the left pane, click Media.
- Configure the following settings:
  - Media unmount delay
  - Media request delay Use this variable only with non-robotic drives, such as tape stackers.

## Deleting expired backups from the Informix backup database

The following topics describe how to delete expired backup images.

#### Informix versions XPS 8.x and IDS 9.x

onsmsync is an Informix version XPS 8.x, IDS 9.x utility that synchronizes the NetBackup catalog with the Informix backup catalog. Use the onsmsync utility to delete images from both Informix backup catalogs and NetBackup catalogs. For information on the onsmsvnc utility, see your Informix documentation.

#### Informix version IDS 7.x

Informix version IDS 7.x does not have a mechanism for deleting records of expired backups from its backup database. NetBackup for Informix provides a script that can delete these records from the Informix backup database if the NetBackup image database has expired the backups. Run execute the following command as user informix or the Informix Administrator.

/usr/openv/netbackup/ext/db ext/informix/scripts/infx remove expired images

When this script runs, it creates files in the /tmp directory. These files are not removed. Later, they can be used to diagnose any problems that occur.

## Delays in completion of backup jobs

Sometimes you may see a NetBackup for Informix backup job complete the data transfer but appear to hang before the job completes. The delay may be due to one of the following:

- Network issues
- Storage transfer delays
- NetBackup server post-backup processing

To determine the cause of the delay, refer to the following article:

http://www.veritas.com/docs/TECH198864

Appendix A

# Register authorized locations

This appendix includes the following topics:

Registering authorized locations used by a NetBackup database script-based policy

## Registering authorized locations used by a NetBackup database script-based policy

During a backup, NetBackup checks for scripts in the default script location and any authorized locations. The default, authorized script location for UNIX is <code>usr/openv/netbackup/ext/db\_ext</code> and for Windows is <code>install\_path\netbackup\dbext</code>. If the script is not in the default script location or an authorized location, the policy job fails. You can move any script into the default script location or any additional authorized location and NetBackup recognizes the scripts. You need to update the policy with the script location if it has changed. An authorized location can be a directory and NetBackup recognizes any script within that directory. An authorized location can also be a full path to a script if an entire directory does need to be authorized.

If the default script location does not work for your environment, use the following procedure to enter one or more authorized locations for your scripts. Use <code>nbsetconfig</code> to enter an authorized location where the scripts reside. You can also use <code>bpsetconfig</code>, however this command is only available on the master or the media server.

Note: One recommendation is that scripts should not be world-writable. NetBackup does not allow scripts to run from network or remote locations. All scripts must be stored and run locally. Any script that is created and saved in the NetBackup db ext (UNIX) or dbext (Windows) location needs to be protected during a NetBackup uninstall.

For more information about registering authorized locations and scripts, review the knowledge base article:

#### To add an authorized location

- 1 Open a command prompt on the client.
- 2 Use nbsetconfig to enter values for an authorized location. The client privileged user must run these commands.

The following examples are for paths you may configure for the Oracle agent. Use the path that is appropriate for your agent.

On UNIX:

```
[root@client26 bin]# ./nbsetconfig
nbsetconfig>DB SCRIPT PATH = /Oracle/scripts
nbsetconfiq>DB SCRIPT PATH = /db/Oracle/scripts/full backup.sh
nbsetconfig>
<ctrl-D>
```

On Windows:

```
C:\Program Files\Veritas\NetBackup\bin>nbsetconfig
nbsetconfig> DB SCRIPT PATH=c:\db scripts
nbsetconfig> DB SCRIPT PATH=e:\oracle\fullbackup\full rman.sh
nbsetconfig>
<ctrl-Z>
```

Note: Review the NetBackup Command Reference Guide for options, such as reading from a text file and remotely setting clients from a NetBackup server using bpsetconfig. If you have a text file with the script location or authorized locations listed, nbsetconfig or bpsetconfig can read from that text file. An entry of DB SCRIPT PATH=none does not allow any script to execute on a client. The none entry is useful if an administrator wants to completely lock down a server from executing scripts.

- 3 (Conditional) Perform these steps on any clustered database or agent node that can perform the backup.
- **4** (Conditional) Update any policy if the script location was changed to the default or authorized location.